3. Turn power off, and unplug power supply cord.

4. Then, turn power back on. At this point the same circumstances should occur as item "2" above.

#### D. Finish

- 1. After verify working status of the camera system, plug back in power supply DC plug. Route all the cables to outside of outer panel, and then put outer panel back in.
- 2. It may be okay to leave power supply input plugged to the Fume Hood AC line system.

#### Warranty

To activate the five year limited warranty on your new Video Flex<sup>®</sup>, either go on line to www.ken-a-vision.com/warranty.htm or call 816-353-4787 and talk to one of our customer service representatives.

Technical Support

Having trouble? Visit out support page at www.ken-a-vision.com/support.htm

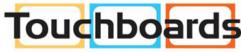

205 Westwood Ave, Long Branch, NJ 07740 Phone: 866-94 BOARDS (26273) / (732)-222-1511 Fax: (732)-222-7088 | E-mail: sales@touchboards.com

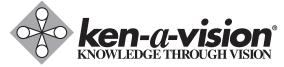

5616 Raytown Road Kansas City, MO 64133 Phone: (816) 353-4787 Fax: (816) 358-5072 www.ken-a-vision.com

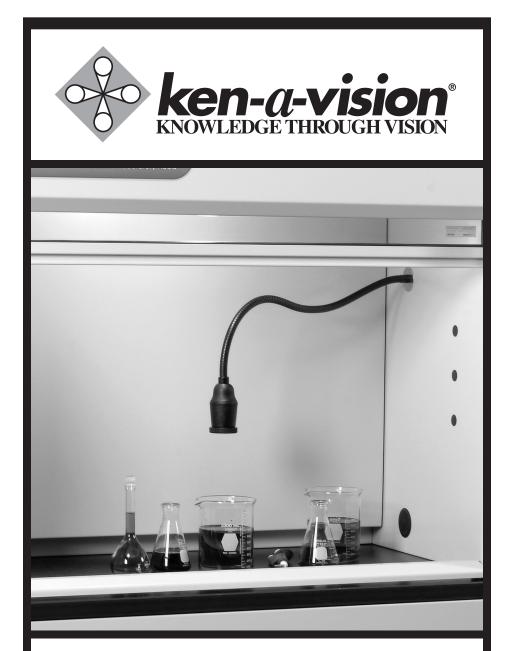

# Video Flex<sup>®</sup> Fume Hood Installation Manual

Part No. 5400

#### INSTALLATION

#### A. Items in the package

- 1. Video Flex<sup>®</sup> Camera
- 2. A black box with 4 Velcro strip attached.

## 3. ACCESSORIES:

- a. 120VAC 60Hz input, 12VDC 500mA output Power supply.
- b. Video Flex USB cable 6 ft (1.8 m).
- c. Composite 12 ft video cable (3.66 m).
- d. Applied Vision<sup>™</sup> Software CD.
- e. Ken-A-Vision Capture the Macintosh Solution Information

## B. Installation in to the Fume Hood

- 1. Remove Right outer panel of the Fume Hood see Fume Hood instruction manual how to remove outer panel on the right side.
- 2. Locate a pre drilled ½" hole on the side panel on right side of the Fume Hood.
- 3. Insert flat metal washer in the bottom of Video Flex neck.
- Insert bottom portion of Video Flex neck (threaded portion) into pre-drilled ½" hole. The Video Flex head must be inside of Fume Hood. Then, insert star washer into threaded neck on outside of the panel.

- Insert a pipe nut, and tight. Be sure to position Video Flex<sup>®</sup> camera eye in the forward direction before tighten a pipe nut.
- 6. Camera cable inside of Video Flex neck should come out approximately 7 8 inches from the end of threaded area of flex neck.
- 7. Locate optimum position to mount black box. Should consider camera cable length reached enough. Ideal location is the Left-above from the camera cable exit.
- 8. Detach pre-attached two Velcro strips from the black box. Peel-off white backing paper and attach into the place pre-located. Then place black box on top of the Velcro on the panel and press evenly for secure mounting.

## C. Testing

- 1. Prior to testing, please Plug in the following items into the black box:
  - a. Plug in video cable and the other end to the monitor.
  - b. Plug in USB cable and the other end to the computer USB jack.
  - c. Plug in camera cable into male connector on the black box.
  - d. Plug in 12 v DC power supply into DC power jack.
- 2. Press power switch on. At this point the following should occur;
  - a. Power button should lit.
  - b. Round Red LED should lit.
  - c. Video image should show on the monitor and should be able to focus by adjust focusing knob.
  - d. The same video image should show on the computer monitor (if you have installed ken-a-vision software in your computer).